# **Artikelerfassung - Register: "Steuer / Einheit / Kennzeichen" - Servicevertrag**

Für [Servicevertragsartikel](https://hilfe.microtech.de/go/x_Artikel_Arten_Servicevertrag_a) (Art des Artikel = Servicevertragsartikel) haben Sie unter STAMMDATEN - ARTIKEL - Register: "**Steuer / Einheit / Kennzeichen**" im Bereich "Servicevertrag" zusätzliche Optionen.

#### **Inhalt**

- [Unterschiedlicher Funktionsumfang je nach eingesetzter Ausbaustufe](#page-0-0)
- **[Konfiguration des Servicevertrags](#page-0-1)** 
	- [Vertragsanfang](#page-0-2)
	- <sup>o</sup> [Kennzeichen: Abfragen](#page-0-3)
	- <sup>o</sup> [Vertragsabrechnung](#page-1-0)
	- [Vertragslaufzeit](#page-1-1)
	- [Abrechnungszyklus](#page-1-2)
	- <sup>o</sup> [Kennzeichen: Automatisch Verlängern](#page-1-3)
	- [Kennzeichen: Vk-Preise gelten für diesen Zyklus](#page-1-4)
	- [Folgelaufzeit](#page-1-5)
	- [Abrechnungszyklus](#page-2-0)
	- [Vertrag wird am Ende des Zyklus abgerechnet](#page-2-1)
	- [Artikel für Zählerabrechnung](#page-2-2)
	- [Layout für Adr.-Info](#page-2-3)
- **[Kennzeichen für Abfrage / Vorbelegung](#page-2-4)** 
	- <sup>o</sup> [Kennzeichen: Laufzeitberechnung umfasst Dauerleistungen](#page-3-0)

# <span id="page-0-0"></span>Unterschiedlicher Funktionsumfang je nach eingesetzter Ausbaustufe

Neben der Kennzeichnung durch die Symbole "M", "L", "XL", wird auf dieser Seite zusätzlich auch in der abgebildeten Grafik noch einmal ein Überblick gegeben, ab welcher Ausbaustufe die einzelnen Optionen zur Verfügung stehen.

# <span id="page-0-1"></span>Konfiguration des Servicevertrags

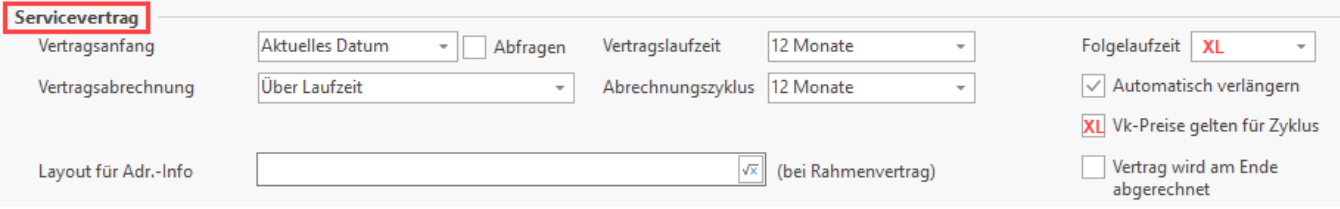

# <span id="page-0-2"></span>**Vertragsanfang**

Über dieses Auswahlfeld bestimmen Sie aus, wann der Beginn der Vertragslaufzeit sein soll.

- Aktuelles Datum
- Aktuelles Monat
- Folgender Monat
- Aktuelles Quartal
- Folgendes Quartal
- Aktuelles Halbjahr
- Folgendes Halbjahr
- Aktuelles Jahr

# <span id="page-0-3"></span>**Kennzeichen: Abfragen**

Mit diesem Kennzeichen steuern Sie, ob in der Vorgangserfassung der Assistent für die Servicevertragsabrechnung immer gestartet wird. Wird das Kennzeichen nicht aktiviert, wird der Assistent für die Servicevertragsabrechnung nicht gestartet, es sei denn, bei der Vorgangsadresse handelt es sich um eine Adresse mit hinterlegtem Servicevertrag, da hier ein Neuanlegen oder Abrechnen eines Servicevertrages denkbar ist.

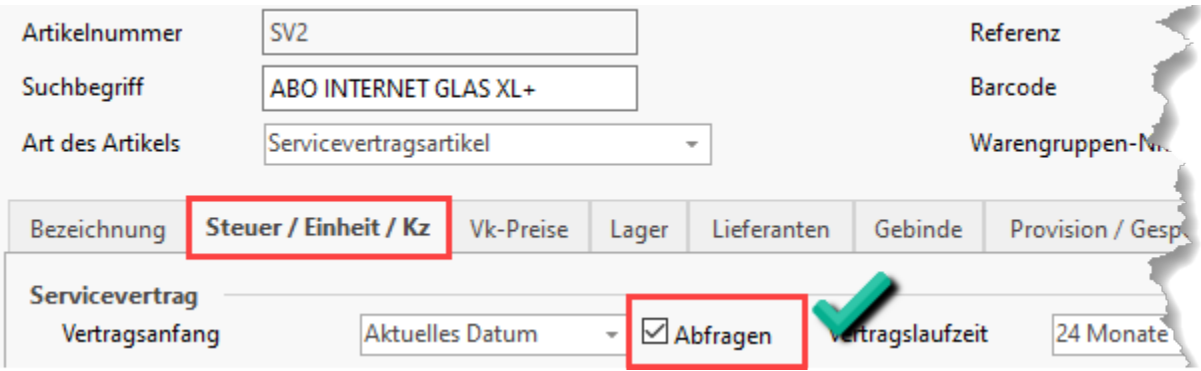

# <span id="page-1-0"></span>**Vertragsabrechnung**

Die Grundlage der Vertragsabrechnung kann aus einem Auswahlfeld gewählt werden. Zur Verfügung stehen die Möglichkeiten:

- über Laufzeit
- über Zählerstand
- über Laufzeit und Zählerstand
- über Vertragsvorgang

#### <span id="page-1-1"></span>**Vertragslaufzeit**

Mit der Vertragslaufzeit bestimmen Sie, für welchen Zeitraum der Wartungsvertrag besteht. Aus einem Auswahlfeld können Sie zwischen mehreren Vorgaben auswählen. Zusätzlich zu den vorgegebenen Werten für die Anzahl der Tage und Monate stehen Ihnen die beiden Einträge "Tage wie Vorgabe" und "Monate wie Vorgabe" zur Verfügung, womit Sie eigene Werte definieren können. Sobald einer dieser beiden Einträge ausgewählt wurde, wird ein zusätzliches Eingabefeld für die Eingabe der Vorgabe verfügbar. Bei der Auswahl "Tage wie Vorgabe" können max. 200 Tage eingetragen werden.

**Beachten Sie:**

Das Enddatum eines Servicevertrags wird systemseitig nur dann hochgesetzt, wenn:

- 1. das "Nächste Abrechnungsdatum" gefüllt ist.
- 2. das "Nächste Abrechnungsdatum" größer dem Startdatum ist.
- 3. der Servicevertrag für den aktuellen Zyklus abgerechnet wurde.
- 4. der Servicevertrag sich im nächsten Abrechnungszyklus befindet.

### <span id="page-1-2"></span>**Abrechnungszyklus**

Der Zyklus gibt das Abrechnungsintervall des Servicevertrags an. Die Abrechnungen werden jeweils im angegebenen Zeitraum erstellt. Wählen Sie entweder aus der Listbox einen vordefinierten Wert, oder legen Sie mittels Auswahl "Tage wie Vorgabe" oder "Monate wie Vorgabe" einen frei definierten Wert fest.

#### <span id="page-1-3"></span>**Kennzeichen: Automatisch Verlängern**

Mit Aktivierung dieser Checkbox legen Sie fest, dass der Servicevertrag nach Ablauf der Vertragslaufzeit automatisch verlängert wird.

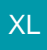

# <span id="page-1-4"></span>**Kennzeichen: Vk-Preise gelten für diesen Zyklus**

Bei aktiviertem Kennzeichen gelten die Vk-Preise für den im Feld Abrechnungszyklus hinterlegten Zeitraum, ansonsten für die gesamte Vertragslaufzeit.

Die Preisanpassung findet über den Einzelpreisfaktor innerhalb der Vorgangsposition statt. Daher darf keine Einheit mit einem abweichenden Preisfaktor Verwendung finden.

#### <span id="page-1-5"></span>**Folgelaufzeit**

Über das Auswahlfeld: "**Folgelaufzeit**" lässt sich für einen Servicevertragsartikel die Folgelaufzeit festlegen.

Ab der zweiten Servicevertragsabrechnung (Laufzeitabrechnung) wird die Folgelaufzeit im Servicevertrag geprüft:

Wurde das Feld: "Folgelaufzeit" belegt, so wird die Folgelaufzeit bei der nächsten Abrechnung als Vorgabe übernommen

Das Feld: "Folgelaufzeitfeld" wird anschließend wieder geleert

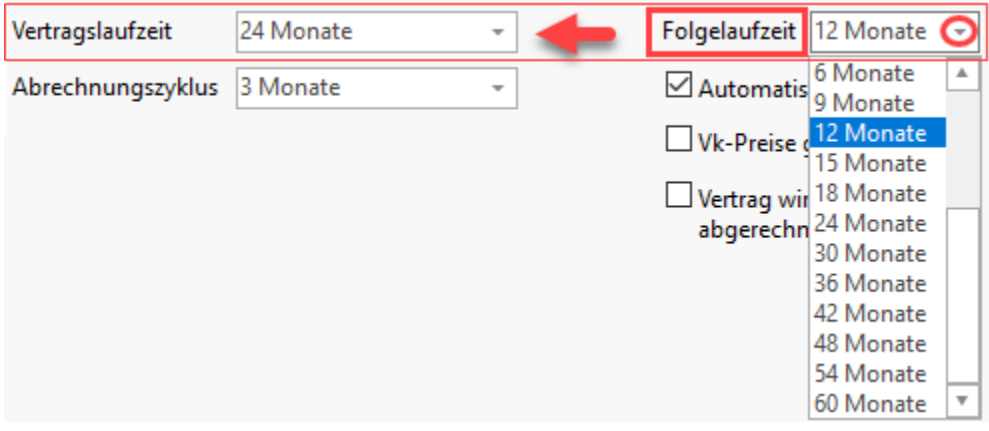

M

### <span id="page-2-0"></span>**Abrechnungszyklus**

Der Zyklus gibt das Abrechnungsintervall des Servicevertrags an. Die Abrechnungen werden jeweils im angegebenen Zeitraum erstellt. Erneut kann die Auswahl aus einer Listbox erfolgen, wobei die gleichen Vorgaben wie bei der Vertragslaufzeit zur Verfügung stehen.

### <span id="page-2-1"></span>**Vertrag wird am Ende des Zyklus abgerechnet**

Setzen Sie dieses Kennzeichen, um eine Abrechnung am Ende des Zyklus zu erreichen.

Wird dieses Kennzeichen nicht aktiviert, erfolgt die Abrechnung des Servicevertrages zu Beginn des Abrechnungszyklus.

# <span id="page-2-2"></span>**Artikel für Zählerabrechnung**

Dieses Feld wird bei einer Vertragsabrechnung mit Zählerstand eingeblendet:

Werden bei Serviceverträgen Zählerstände mit berücksichtigt, benötigen Sie einen Abrechnungsartikel, der neben dem eigentlichen Servicevertrag die Werte für die abgelesenen Zählerstände ermittelt. Beispielsweise werden beim klassischen Kopierer-Servicevertrag die gefertigten Kopien separat abgerechnet. An dieser Stelle geben Sie den in Ihren Artikelstammdaten angelegten Abrechnungsartikel an.

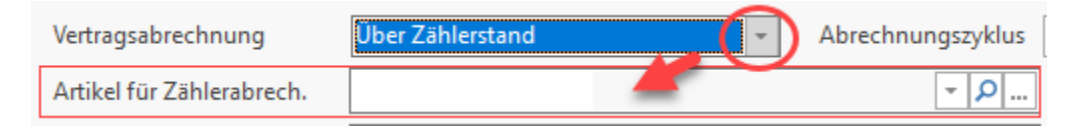

# <span id="page-2-3"></span>**Layout für Adr.-Info**

Falls Sie die Funktionalität der Rahmenverträge nutzen, so können Sie in diesem Feld die Vorgaben für den Text zu diesem Rahmenvertrag hinterlegen.

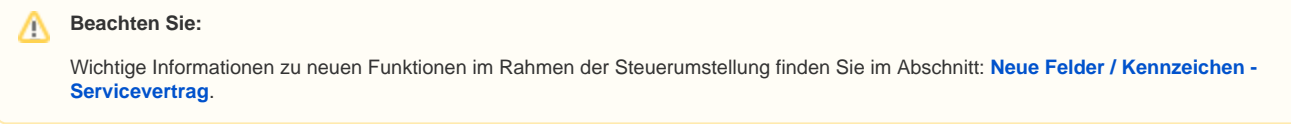

# <span id="page-2-4"></span>Kennzeichen für Abfrage / Vorbelegung

Folgende **Abfragen** können durch Aktivierung der entsprechenden Kennzeichen gefordert werden:

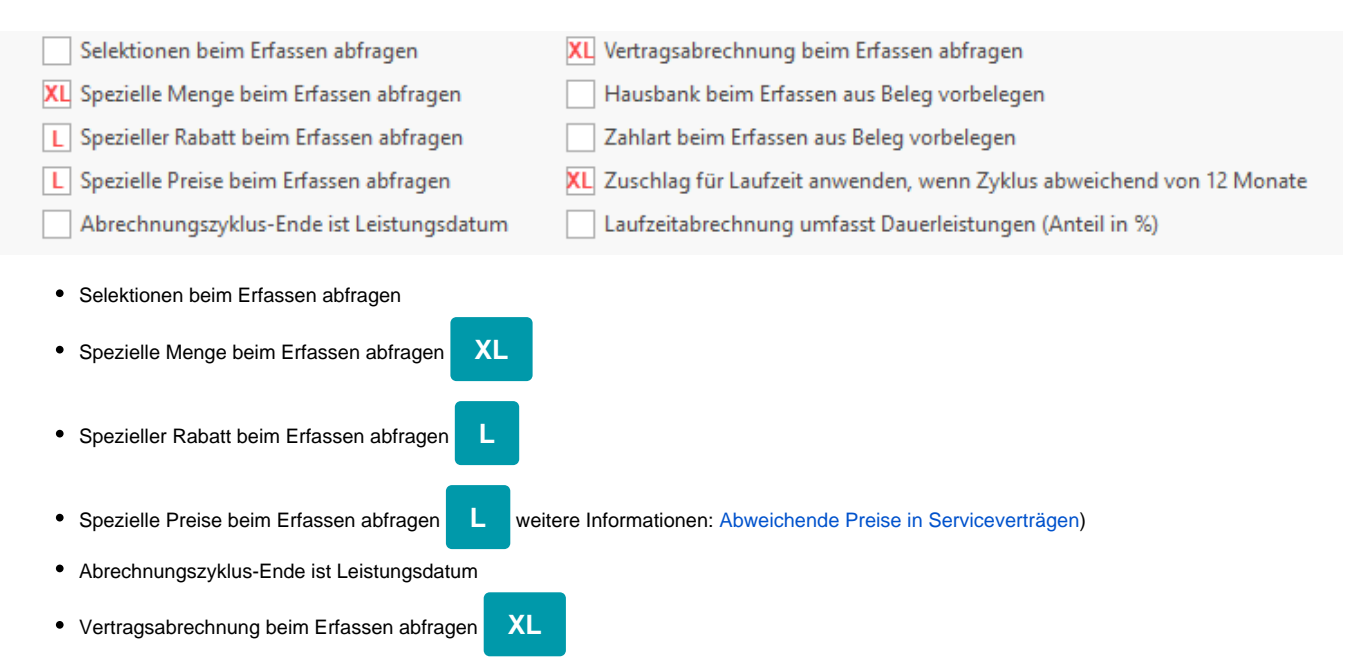

- Hausbank beim Erfassen aus Beleg vorbelegen
- Zahlart beim Erfassen aus Beleg vorbelegen
- **EXECT ADDE FIRE ADDE THE ADDE THE ADDE THE ADDET ADDET ADDET ADDET ADDET ADDET ADDET** ADDET ADDET ADDET ADDET **XL**

Bei aktiviertem Kennzeichen: "Zuschlag für Laufzeit anwenden (...)" gelten nur Verträge mit Laufzeit: "12 Monate" als Zuschlags-frei. Für jeden SV-Vertrag, der nicht einen 12-monatigen Abrechnungszyklus besitzt, muss ein Zuschlag geleistet werden. Ausgewählte Kunden können jedoch vom Zuschlag durch ein Kennzeichen im Servicevertrag ausgenommen werden ("Vertrag immer ohne Artikel-Zuschlag abrechnen") - weitere Infos: [Serviceverträge: spezielle](https://hilfe.microtech.de/pages/viewpage.action?pageId=11740873)  [Vorgaben](https://hilfe.microtech.de/pages/viewpage.action?pageId=11740873)

Laufzeitabrechnung umfasst Dauerleistungen (Anteil in %)

# **M**

#### <span id="page-3-0"></span>**Kennzeichen: Laufzeitberechnung umfasst Dauerleistungen**

- Ist das Kennzeichen im Artikel aktiv, wird nach den angegebenen Vorgaben abgerechnet (keine Abfrage)
- Sofern das Kennzeichen im Artikel NICHT aktiviert ist, wird immer eine Abfrage kommen, welche manuell gewählt werden kann

#### G) **Info:**

Weitere Informationen entnehmen Sie dem Kapitel: [Servicevertrag](https://hilfe.microtech.de/go/hlpGlServiceVertraegeEingabe).